## **Registering your device to the Residential Network at SLU**

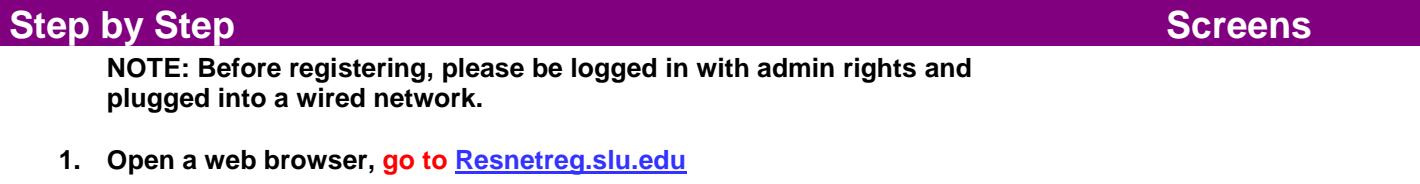

- **2. Check the SLU acceptable Use Policy box and Click Next, F1**
- **3. Log-in with SLU Net ID and SLU Net Password, Click Continue, F2**